مجلۀ پژوهش فیزیک ایران، جلد ۱۷، شمارۀ ۵، زمستان ۱۳۹۶

۔<br>وهش **فیری**ک

## **بهینهسازي جفت کنندة هم محور به موجبر 1800 با توان ورودي بالا با استفاده از نرمافزار CST تحت کنترل برنامۀ MATLAB**

**مریم مستأجران و فیروزه کاظمی** 

دانشکدة فیزیک، دانشگاه یزد، یزد

mostajeran@yazd.ac.ir :الکترونیکی پست

(دریافت مقاله: 1395/11/30 ؛ دریافت نسخۀ نهایی: 1396/04/25)

#### **چکیده**

جفت کنندههاي هم محوري با توان ورودي بالا، از اجزاي مهم شتابدهندهها هستند و معمولاً در بسامد 500 مگاهرتز اسـتفاده مـی شـوند. بـراي اعمال شرایط توان بالاي RF در جفت کنندهها، جفت کنندهها تحت شرایطی یکسان، در ایستگاه آزمایش آزموده میشـوند، بـراي ایـن منظـور از موجبر جفت شده به هم محور استفاده می شود. پارامتر S<sub>۱۱</sub> نشاندهٔ میزان تلف بازگشتی توان ورودی است که با بهینه کردن ابعاد مدل پیشـنهادی کاهش مییابد. برنامۀ MATLAB داراي ابزارهاي توانمندي براي بهینهسازي ابعاد مدلهاي طراحی شده توسط نـرم افـزار SUITE STUDIO CST است. در این مقاله، مراحل و جزئیات روشهاي کنترل نرمافزار CST با استفاده از برنامۀ MATLAB شرح داده شده است. سپس با استفاده از این روش، به بهینهسازي ابعاد جفت کنندة هم محور به موجبر 1800 با توان بالا، پرداخته شده است.

**واژههاي کلیدي:** شتابدهندهها، جفت کننده، توان بالا، بهینه سازي، CST، MATLAB

#### **.1 مقدمه**

بـراي طراحـی و سـاخت ابزارهـاي الکترومغناطیسـی ماننـد کاواكها، موجبرهـا، آنـتن هـا، رادارهـا و تصـاو یر پزشـکی، مــدلســازي الکترومغناطیســی ضــروري اســت. مــاژول Studio Microwave CST یا به اختصار MWS کـه یکـی از ماژولهاي پرکاربرد نرمافزار SUITE STUDIO CST اسـت، کاربر را قادر میسازد تا به آسانی و بدون انجام آزمـون هـاي هزینهبر و بعضاً مضر در سیستمهاي واقعی، مدل مورد نظر را شبیهسازي کرده و جنبههاي مختلف آن را مورد بررسی قرار دهــد. هنگــامی کــه پیچیــدگی تجزیــه و تحلیــل هــاي

الکترومغناطیسی افزایش مییابد، نیاز به ابزارهاي شبیهسـازي با مهارت بالاتر نیز افزایش مییابد. نرمافزار MWS در طـول چندین سال تحقیق و توسعه، یکی از بهترین نـرم افزارهـا در انجام شبیهسازيهاي الکترومغناطیسی سه بعدي با دقت بـالا شناخته شده است. از جمله ویژگیهاي ایـن نـرم افـزار ایـن است که میتوانـد بـا برنامـۀ MATLAB ترکیـب شـود [ 1]. برنامۀ MATLAB زبان ریاضـی قابـل دسـترس، پردازشـگر سیگنال و بستۀ نرمافزاري گرافیکی است. مهندسین از توابـع قدرتمنــد برنامــۀ MATLAB بــراي طراحــی و بررســی ســاختارهاي مختلفــی از جملـه مــوجبر و کــاواك اســتفاده

میکنند. اگرچه نرمافزارهایی مانند MWS میتوانند بسـیاري از سیستمهاي الکترومغناطیسی پیچیده را مدلسازي و بهینـه کننــد امــا توانــائیهــاي مختلــف و متعــدد الگــو ریتمهــاي بهینهسازي در برنامۀ MATLAB را ندارند. استفاده از برنامـۀ MALAB براي کنترل حلکنندههاي موجود در نرمافزارهایی همچون MWS ابزار توانمندي براي بررسی نتایج بـه وجـود آورده و همچنـین امکـان بهینـهسـازي پارامترهـاي مختلـف شبیهسازي را فراهم میکند [2]. تبادل اطلاعات بین نرمافزار MWS و برنامۀ MATLAB، اجراي الگوریتمهاي ریاضـی و امکانات گرافیکی را کـه در نـرم افـزار MWS وجـود نـدارد فراهم میکند [3]. میزان ترکیب دو نرمافزار میتوانـد شـامل پسپردازش' و تحلیل نتایج شبیهسازی تا واگذار کردن یـک بخش از شبیهسـازي بـه برنامـۀ MATLAB باشـد. از دیگـر مزایاي ترکیب دو نرمافـزار مـی تـوان بـه زمـان شـبیه سـازي کوتاهتر و افزایش اعتبار نتایج اشاره کرد [1].

اگرچه در چندین مقاله [4-1] از ترکیب برنامۀ MATLAB <sup>2</sup> بـراي اهـداف مختلـف <sup>2</sup> و کدهاي تجاري مانند CST و HFSS استفاده شده است ولی مراحل و جزئیات آن بیان نشـده اسـت. در این مقاله براي بهینهسازي جفت کنندة هم محور بـه مـوجبر 1800 بــا تــوان بــالا از ترکیــب نــرم افــزار MWS و برنامــۀ MATLAB استفاده میشود. در اینجا چگونگی استفاده از برنامۀ <sup>3</sup> بـراي فراخـوانی <sup>3</sup> MATLAB با زبان برنامهنویسی مانند VBA MWS با جزئیات بیان میشود.

بخشهاي بعدي این مقاله به ترتیب زیر است: در بخـش 2 مدل استفاده شده در این مقاله ارائه میشود، چگـونگی ترکیـب برنامۀ MATLAB با نرمافزار MWS در بخـش 3 بـه دو روش شرح داده میشود. در ادامه در بخش 4 چگونگی ذخیره سـازي برخی نتایج بیـان مـی شـود . بـا اسـتفاده از ی کـی از روش هـاي ترکیبی، نتایج بهینهسازي مدل پیشنهاد شـده در بخـش 5 ارائـه میشود و نتیجهگیري در بخش 6 بیان میشود.

1. Post Processing

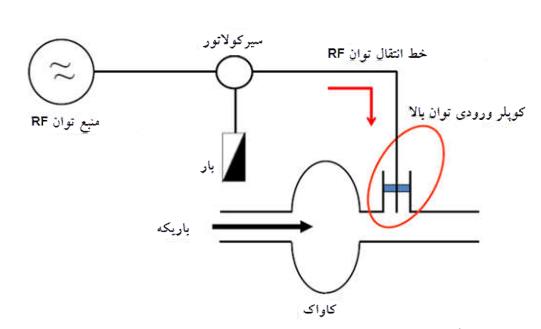

**شکل .1** (رنگی در نسخۀ الکترونیکی) جفت کنندة متصل به کـاواك، براي انتقال توان RF.

### **.2 مدل پیشنهادي براي جفت کنندة هـم محـور بـه موجبر 1800 با توان ورودي بالا**

جفت کنندة ابزار اتصال دهنده در سیستمهاي الکترومغناطیسـی 4 اســت و یکــی از اجــزاي مهــم شــتاب دهنــدههــاي SRF 4 (شتابدهندههایی با کاواك ابررسـانا مـورد اسـتفاده در بسـامد رادیویی) است. قیمت جفت کنندهها معمـولاً قابـل مقایسـه بـا قیمت کاواكهاست. این ابزارهاي اتصالدهنـده مـی تواننـد اثـر بسیار زیادي بر نحوة عملکرد کـاواك هـا داشـته باشـد. جفـت کنندههاي ورودي توان بالا معمولاً از نوع هم محـور ي هسـتند مانند تریستن<sup>۵</sup> که در شتابدهندهٔ KEKB ژاپن استفاده شده است [5]. این نوع جفت کنندهها، معمولاً در بسامد MHz 500 مورد استفاده قرار میگیرند. شکل 1 جفت کنندة متصل به کـاواك را نشان می دهد.

براي اعمال شرایط توان بالاي RF در جفت کنندههـا، ابتـدا جفت کنندهها باید تحت شرایطی یکسان، در ایستگاه آزمایش<sup>۶</sup> آزموده شود. بدین منظور جفت کننده را به مـوجبري بـا ابعـاد مناسب متصل میکنند تا میـزان تـ وان انتقـال داده شـده توسـط جفت کننده تست شود.

شکل 2 مدل پیشنهادي جفت کنندة هم محوري بـه مـوجبر 1800 را نشان میدهد. موجبر داراي ارتفاع 18 اینچ و عرض 9 اینچ است، که به آن موجبر1800 میگویند. جفت کنندههاي هم

<sup>2.</sup> High Frequency Structural Simulator

<sup>3.</sup> Visual Basic for Application

<sup>4.</sup> Superconducting radio frequency

<sup>5.</sup> Tristan

<sup>6.</sup> Test stand

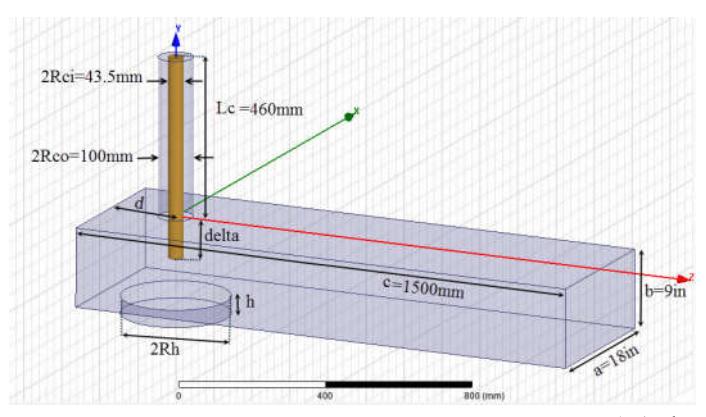

**شکل .2** (رنگی در نسخۀ الکترونیکی) طرحوارة جفت کنندة هم محور به موجبر .1800

50 هستند بنـابراین قطـر اسـتوانۀ <sup>0</sup> محور داراي مقاومت *Z* درونی هم محور (Rci2 (mm 43/5 و قطر بیرونـی آن ( Rco2 ( mm 100 است. ارتفاع هم محور (Lc (mm460 است. در اینجا مقدار ورود هم محور به داخل موجبر (delta(، فاصلۀ هم محور تا لبۀ موجبر (d(، شعاع اسـتوانۀ طراحـی شـده ( Rh (و ارتفـاع استوانۀ طراحی شده (h(، با روش بهینهسازي مشخص میشوند. در طراحی سامانههاي مخابراتی و ابزارهاي الکترومغناطیسی از جمله جفت کنندهها، یکی از پارامترهاي مهم مـورد بررسـی، پارامترهاي S هستند. این پارامترها درایههاي ماتریسـی بـه نـام ماتریس پراکندگی یا ماتریس S را تشکیل میدهند. پارامترهـاي S، توانهاي تابیده شده و انعکاس یافته از درگاهها که منبع توان سیستم هستند را به یکدیگر مربوط میسازند به عنوان مثال 11*S* توان بازگشتی به درگاه یک را نشان میدهند. به همین علت در

با رابطۀ (1) نشان داده میشود <sup>11</sup> پارامتر است. *S*  $S_{11}|^5 = \frac{p_1^5}{p_1^4}$ , (1)  $\sum_{n=1}^{n}$  |  $\sum_{n=1}^{n}$ 

طراحی ابزارهـاي الکترومغناطیسـی، هـدف کمینـه کـردن ایـن

 $\mathcal{L}$  که در اینجا *p* توان بازتابی و *p* <sup>1</sup> توان ورودي بـه درگـاه 1 <sup>1</sup> 7) در واحـد dB بـه صـورت زیـر <sup>1</sup> است. تلـف بازگشـتی( *RL* محاسبه میشود [6].

$$
RL = \log |S_{11}|^{\gamma} dB . \tag{7}
$$

معمولاً در طراحی ساختارهاي خطوط انتقال، سعی بر این اسـت 30 باشد [4]، به این منظور کـه فقـط حـدود 0/1 <sup>11</sup> که *dB S*

درصد از توان عبوري از درگاه 1 به این درگاه باز گردد. همچنین در این مقاله بهینهسازي ابعاد مدل پیشنهادي به طوري که کمترین دقدار  $S_{11}$  در بسامد MHz<sup>o</sup>0 باشد، مورد نظر است.

بهینه سازي در نـرم افـزار CST بـر اسـا س الگـوریتم هـاي مختلفی از جمله NM<sup>۲</sup> است. از این الگوریتمها زمـانی جـواب مناسبی به دست میآید که نقطۀ شروع نزدیک به بهترین جواب باشد. براي این هدف از برنامۀ MATLAB اي که با نـرم افـزار CST ترکیب شده است استفاده میکنـیم و بـازة مناسـب را بـه دست آورده و سـپس بـا اسـت فاده از آن بهینـه سـازي را انجـام میدهیم.

# **.3 روشهاي کنترل نـرم افـزار CST بـا اسـتفاده از برنامۀ MATLAB**

کنترل به دو روش صورت میگیرد: .1.3 اجراي فایل MATLAB اي کـه فایـل bas) فایـل حـاوي دستورهاي به زبان VBA (در آن فراخوانی شده است. .2.3 اجراي فایل MATLAB اي که دسـتورهاي CST مسـتقیماً در آن نوشته شده است.

**.3 .1 روش اول کنترل نرمافزار توسط فایل bas** در این روش، برنامۀ MATLAB براي کنترل نـرم افـزار CST بـه صورت غیر مستقیم عمل میکند و از یک زبان برنامـه نویسـ ی VBA استفاده می کند.

2. Nelder Mead

<sup>1.</sup> Return loss

**جدول .1** فایلهاي مورد نیاز در ترکیب نرمافزار CST و برنامۀ MATLAB.

| مفهوم فايل                               | نوع فايل            |
|------------------------------------------|---------------------|
| فايل هاى شامل دستورهاى MATLAB هستند.     | فایلهایی با پسوند m |
| فایل ASCII است که شامل مقادیر متغیرهاست. | فايلي با پسوند txt  |
| فايلي شامل دستورهاي VBA است.             | فايلي با پسوند bas  |
| فایل حاوی مدل طراحی شده.                 | فايلي با پسوند CST  |

 $>>$ !"CST \_ MWS \_ Path \ CST DESIGNENVIRONMENT.exe"  $-$ m file Path \ cmdfile.bas

ایـــن دســـتور شـــامل دو بخـــش اســـت. در بخـــش اول CST DESIGN فایـل گـرفتن قـرار مسـیر CST\_MWS\_Path exe.ENVIRONMENT است که همان مسیر نصب نـرم افـزار CST در سیستم است. در بخش دوم دسـتور، Path\_file مسـی ر قرار گرفتن فایل bas و cmdfile نام فایل bas است که در ادامه طریقۀ نوشتن این فایل متنی توضـیح داده مـی شـود. بـه جـاي cmdfile هر نام دیگري براي فایل bas میتوان انتخاب کرد. بـه طور مثال اگر نرمافزار در درایو C نصب شده باشد و basfile با نام CST\_controlling در درایو D در پوشۀ 13Test ایجاد شده باشد، دستور بالا به صورت زیر خواهد بود.

!"C:\Program Files (x86)\CST STUDIO SUITE 2016\cst design environment.exe" -m D:\Test13\Controlling\_CST.bas

**روش نوشتن دستورهاي فایل bas** در فایل bas ابتدا نام فایل و عبـارت ()Sub Main بـه صـورت زیر نوشته میشود:  $(\mathfrak{r})$ ' Controlling \_ CST Sub Main()

سپس سه دستور زیر به ترتیب نوشته میشود Dim test (1 To  $\cdot \cdot$ ) As Variant (\*)

 $\omega$ *Input* #\, test (\) *Input* #\, test  $(\mathbf{x})$ *Input* #\, test  $(\mathbf{r})$ *Input* #\, test  $(\mathbf{f})$ Open "txt file  $path \setminus file$  name.txt" For Input As#1 *Input* #\, test(\a)  $Input\,\# \setminus test(\hat{\epsilon})$ *Input* #\, test(\)  $\frac{1}{2}$  $\frac{1}{2}$  $\left| \right|$  $\overline{ }$  $\left\{ \right.$  $\overline{\phantom{a}}$  $\downarrow$  $\overline{1}$ J

نرمافزار CST و HFSS از جمله نرمافزارهـایی هسـتند کـه داراي ویرایشگر VBA هستند. دستورهاي VBA توابع مختلـف در نرمافزارهاي شبیهسـازي ماننـد CST و HFSS را در برنامـۀ MATLAB فراخوانی میکنند. به طور کلی براي کنترل نرمافزار CST در برنامۀ MATLAB چندین فایل مرتبط بـا پسـوندهاي مختلف نیاز است که در جدول 1 آورده شده است.

مراحل انجام این روش به صورت زیر است: I ابتدا باید مدل مورد نظر در محیط MWS ایجاد شود. II در برنامۀ MATLAB، پارامترهاي استفاده شده در طراحـی مــدل بــراي ورود بــه فایــل bas، توســط تــابعی بــه نــام چـــاپ متنـــی فـــایلی در function\_write\_data\_on\_file میشوند (دستور زیر).

filename = 'structure';

;[مقدار عددي متغیرهاي مدل طراحی شده] = parameters function write data on file(filename,parameters); filename نام فایل متنی است که در اینجا به نام structure اسـت و parameters، متغیرهاي استفاده شده در طراحی مدل مورد نظر است. تابع استفاده شده میتواند به صورت زیر نوشته شود. function \_write \_data \_on \_ file (filename, data) fid = fopen(strcat(filename,'.txt'),'w');

for  $i = \infty$ : (length (data)) fpr int  $f (fid, '%f \r, data(i));$ *fpr* int  $f (fid, \land n')$ ; ; *fclose fid end*

*end*

III سپس فایل CST از طریق دستورهاي VBA که در فایلی با پسوند bas نوشته شده است، به محـیط برنامـۀ MATLAB فراخوانی میشـود. بـرای انجـام ایـن فراخـوانی در برنامـۀ MATLAB دستور زیر وارد میشود

(4)

\nRebuild

\nRebuild

\nRebuild

\n\n- 1. 
$$
\sqrt{3}
$$
\n- 2.  $\sqrt{3}$
\n- 3.  $\sqrt{3}$
\n- 4.  $\sqrt{3}$
\n- 5.  $\sqrt{3}$
\n- 6.  $\sqrt{3}$
\n
\n7.  $\sqrt{3}$ 

\n8.  $\sqrt{3}$ 

\n9.  $\sqrt{3}$ 

\n10.  $\sqrt{3}$ 

\n11.  $\sqrt{3}$ 

\n12.  $\sqrt{3}$ 

\n13.  $\sqrt{3}$ 

\n14.  $\sqrt{3}$ 

\n15.  $\sqrt{3}$ 

\n16.  $\sqrt{3}$ 

\n17.  $\sqrt{3}$ 

\n18.  $\sqrt{3}$ 

\n19.  $\sqrt{3}$ 

\n10.  $\sqrt{3}$ 

\n21.  $\sqrt{3}$ 

\n3.  $\sqrt{3}$ 

\n4.  $\sqrt{3}$ 

\n5.  $\sqrt{3}$ 

\n6.  $\sqrt{3}$ 

\n7.  $\sqrt{3}$ 

\n8.  $\sqrt{3}$ 

\n9.  $\sqrt{3}$ 

\n10.  $\sqrt{3}$ 

\n21.  $\sqrt{3}$ 

\n3.  $\sqrt{3}$ 

\n4.  $\sqrt{3}$ 

\n5.  $\sqrt{3}$ 

\n6.  $\sqrt{3}$ 

\n7.  $\sqrt{3}$ 

\n8.  $\sqrt{3}$ 

\n9.  $\sqrt{3}$ 

\n10. <math display="inline</p>

 .ApplyInAllDirections "False" End With ویژگیهاي مربوط به یک نوع مشبنـدي در اینجـا مـش بنـدي شش وجهی (legancy Hexahedral (به صورت زیر است. With MeshSettings *v* .SetMeshType "Hex"  $Set$  "Version",  $\sqrt[6]{\cdot}$ End With With Mesh .UseRatioLimit "True" RatioLimit "1<sub>°.</sub>." .LinesPerWavelength "15" .MinimumStepNumber "15" .Automesh "True .MeshType "PBA" .SetCreator "High Frequency" End With به طور کلی در حالت solver domain Time فقـط مـش بنـدي شـش وجهـی قابـل انتخـاب اسـت. جزئیـات بیشـتر پیرامـون مشبندي و شرایط مـرزي در مرجـع [ 7] آمـده اسـت. دسـتور

Input 
$$
\# \setminus test(\land)
$$
  
Input  $\# \setminus test(\land)$   
Input  $\# \setminus test(\land \circ)$   
Close  $\# \land$ 

با استفاده از دستور ،2 تعداد متغیرها تعیین مـی شـود سـپس بـا استفاده از دستور ،3 فایل متنی که مقادیر عددي متغیـر اسـتفاده شده در مدل، در آن نوشته شده است، باز میشود و با اسـتفاده از دستور 4 این مقادیر وارد فایل bas مـی شـوند. path\_file txt مسیر فایل متنی است و name file نام فایل متنی است. در اینحا به طور مثال ده متغیر براي مدل مورد بررسی در نظر گرفته شده است که وارد فایل bas میشوند.

 $\mathbf{I}$  $\overline{\phantom{a}}$  $\left\{ \right.$  $\overline{\phantom{a}}$ J

پس از نوشتن دستورهاي بالا، نرمافزار MWS، با دستور زیر باز میشود**.**

openfile("cstname\_path\cst\_name.cst")  $(6)$ در اینجا، path\_cstname مسیر قرار گـرفتن فایـل CST حـاوي مدل طراحی شده است و عبارت name cst نامی است که مدل در نرمافزار CST با آن ذخیره شده است. با اجراي این دسـتور، مدل در محیط نرمافزار ظاهر میشود. براي اینکـه امکـان تغییـر ابعاد مدل وجود داشته باشد، باید پارامترهـاي مـدل بـا دسـتور ششم در فایل bas نوشته شود.

storeparameter("parameter name $(1)$  in cst file", test $(1)$ ) storeparameter("parameter name $(2)$  in cst file", test $(2)$ ) storeparameter ("parameter name $(3)$  in cst file", test $(3)$ )  $(V)$ 

در قسمت file cst in() name parameter باید نام پارامتر مـورد استفاده در طراحی مدل قرار داده شود. به طـور مثـال بـراي ده پارامتر مدل مورد نظر ما، دستور بالا به صورت زیر خواهد بود:  $(\wedge)$ storeparameter  $("a", test(1))$ storeparameter ("b", test  $(2)$ ) storeparameter  $("c", test(3))$ storeparameter ("d", test  $(4)$ ) storeparameter ("Rci ", test $(5)$ ) storeparameter ("Rco", test  $(6)$ ) storeparameter ("Lc", test  $(7)$ )  $storeparameter("delta", test(8))$ storeparameter ("Rh", test  $(9)$ ) storeparameter ("h", test  $(1\cdot)$ )

با دستورهاي بالا دادهها ذخیره میشـوند و بـا دسـتور 8 مـدل دوباره با ابعاد جدید ساخته میشود.

 .Create End With

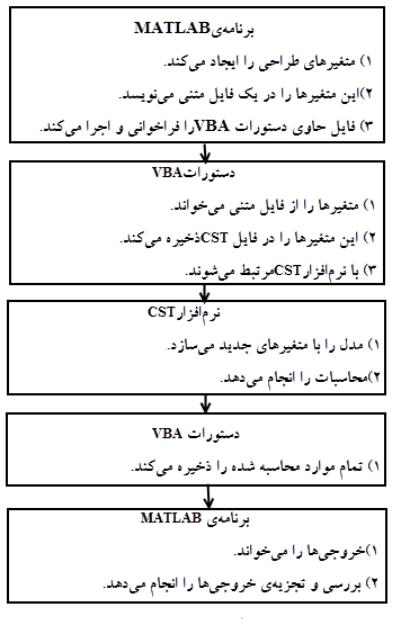

**شکل .3** مراحل ترکیب برنامۀ MATLAB و نرم افزار CST.

تعیین محدودة بسامدي مدل نیز به صورت زیر است: "Solver.FrequencyRange "400", "600 به همین ترتیب میتوان دستور مربوط به بسیاري از ویژگیهاي دیگر را مانند موارد بالا در فایل bas وارد کرد. بعد از این مراحل، در پایان فایل bas باید حل کنندة مـورد نظر،بیان شود و نتایج ذخیره شود. براي این هدف دسـتور زیـر استفاده میشود.  $(1 \circ)$ SolverType.start Save End sub عبارت Type Solver نام حلکنندة مورد نظر است که بر حسب حوزة کاري کاربر متفاوت خواهد بود. بـراي حـل کننـدة Time domain فقط کافی است عبارت solver وارد شود. به طور خلاصه میتوان مراحل انجام شدة روش اول کنترل را در شکل 3 مشاهده کرد.

**.3 .2 روش دوم کنترل نرمافزار، با دستورهاي مستقیم در برنامۀ MATLAB**  در این روش، تمامی دستورهایی که باید در نرمافزار CST اجرا شود، به جاي قرار گرفتن در یک فایـل bas شـامل دسـتورهاي VAB، در یک فایل MATLAB با پسوند m. قـرار مـی گیرنـد.

مزیت این روش نسبت به روش اول، ایـن اسـت کـه، در ایـن روش میتوان کنتـرل کـاملی از CST درون برنامـۀ MATLAB انجام داد. عملیاتهایی کـه در ایـن روش مـی تـوان انجـام داد شــامل: حــل مــدلهــاي مختلــف، انجــام مطالعــا تی پیرامــون پارامترهـاي تعیـین شـده، تغییـر یـک مـدل، ذخیـره کـردن یـا دورانداختن نتایج حاصل از نـرم افـزار CST و غیـره مـی شـود. مراحل انجام این روش به صورت زیر است. I. ابتدا باید ENVIRONMENT DESIGN CST بـاز شـود و براي انجام این مرحله از دستور زیر استفاده میشود. cst=actxserver('CSTStudio.application') به جاي عبارت cst میتوان از هر اسم دیگري استفاده کرد. II. در مرحلۀ دوم باید مدل ایجاد شود. بـرا ي ایـ ن کـار دو راه وجود دارد: .1 طراحی، اعمال شرایط و ویژگیهاي مدل به طور مستقیم در محیط MWS. .2 طراحی، اعمال شرایط و ویژگـی هـاي مـدل بـا دسـتورهاي مناسب در برنامۀ MATLAB. در راه اول با دستور زیر، میتوان مدل از قبل طراحی شـده را فراخوانی کرد. mws = invoke(cst, 'OpenFile','filename.cst') در این دستور، در قسمت filename باید مسیر فایل MWS کـه حاوي مدل طراحی شده است را به همراه نام فایل وارد. در راه دوم، مدل مورد نظر بـه طـور مسـتقیم بـا دسـتورهاي مناسـب MATLAB، در محـیط MWS سـاخته مـی شـود. بـراي نوشتن دستورهاي MATLAB از دسـتورهاي VBA مربـوط بـه ساخت اجزاي مختلـف مـوجبر 1800 جفـت شـده، در قسـمت list history در نرمافزار CST اسـتفاده مـی شـود. بـه طـور مثـال دستورهاي VBA مربوط به ساخت موجبر، به صورت زیر است: With Brick .Reset .Name "waveguide" .Component "component1" .Material "Vacuum"<br>.Xrange " <sup>\*</sup> ". "457.2" .Xrange " <sup>\*</sup> ", "457.2" .Yrange " <sup>\*</sup> ", "228.6" .Yrange "•", "228.6<br>"Trange "•", "15 • .Xrange ".".  $\cdot$ ", "15 $\cdot$ 

ترجمۀ دستورهاي بالا به زبان MATLAB به صورت زیر است.

 $solver = invoke(mws, 'Solver');$ *invoke*(solver, 'Start'); به جاي عبارت Solver) در این قسمت) نـام حـل کننـدة مـورد استفاده نوشته میشود. اگر حلکنندة domain Time مورد نظـر باشد، نوشتن عبارت solver کافی است.

**.4 ذخیرة نتایج** 

این امکان وجود دارد که بعد از انجـام محاسـبات، نتـایج یـک بعدي که در نرمافزار CST بـه دسـت آمـده اسـت، بـا دسـتور مناسب در خارج از CST ذخیره شود و سپس با دستور دیگري توسط MATLAB خوانده شود. به عنوان مثال اگـر حـل کننـدة domain Time انتخاب شده باشد یکی از نتـایج پارامترهـاي S هستند. مثلاً براي خواندن 11S توسط MATLAB، دسـتور زیـر اجرا میشود.

 $result = invoke(mws, 'Result \ D', 'a)())$ ; بر حسب dB، در دستور بالا، باید بـه <sup>11</sup> براي محاسبۀ پارامتر *<sup>S</sup>* جـاي عبـارت (1)1(1)1a عبـارت (1)1(1)1d را وارد کـرد. بـا در محل مورد نظـر در خـارج <sup>11</sup> دستور زیر دادههاي پارامتر *<sup>S</sup>* از CST ذخیره میشود.

 $invoke (result, 'Save', file\_path \setminus file name');$ در اینجا، در قسمت path- file باید مسیر ذخیـرة فایـل حـاوي دادهها وارد شود و به جاي عبارت name file نام فایـل نوشـته شود. این نکته قابل ذکر است که نام فایل باید با نام مدل یکـی باشد. به عنوان مثال براي ذخیرههاي دادههاي مربوط به پـ ارامتر در پوشه با نام $\mathrm{Test15\text{-}wave}$  در درایــو D و بــا نــام Test 1part-waveguide، دستور ذخیره به صورت زیر خواهد بود.  $invoke\left(\begin{matrix} result, & 'Save', & 'D \ \wedge Test\& = part' \end{matrix}\right);$ بعد از اجراي این دسـتور، داده هـا در یـک فایـل متنـی بـا نـام sig1.part-waveguide ذخیره میشود. فایـل بـا پسـوند sig بـا دستور importdata درون نرمافزار MATLAB وارد میشود.  $x = A.data(:, \cdot)$ ;  $y = A.data(:, \tau);$ ( \_ \ . ', ' ', ) *A importdata file path file name sig* 4

بعد از ذخیرة دادهها، با دستور save و Quite فایل MWS ذخیره

 $brick = invoke(mws, 'Brick');$ *invoke*(*brick*, 'Reset'); *invoke*(*brick*, 'Name', waveguide);  $(brick, 'Component', 'component')$  $(brick, 'Xrange', '•', '`ov.'')$ % *create a brick in MWS*  $, 'Component', 'component');$ , '*Xrange*', '<sub>'</sub>', 'f۵v.٢'); *invoke* (*brick*, '*Yrange'*, '<sub>"</sub>', '۲۲۸.۶'); *invoke*(*brick, 'Component', 'component invoke brick Xrange* ا<sup>:</sup>  $^{\circ}$ , 'YOV.Y *invoke* (*brick*, '*Zrange*', '<sub>'</sub>', '*\*۵۰۰'); invoke (brick, 'Material', 'Vacuum'); *invoke*(*brick*, 'Create'); به همین ترتیب میتوان دستورهاي مربوط به سایر اجزاي جفت کنندة هم محور به موجبر از جمله استوانه را نیز در ادامـۀ ایـن دستورها اضافه کرد. میتوان واحدها را نیز با دسـتورهاي زیـر مشخص کرد  $units = invoke(mws, 'Units');$ *invoke* (units, 'Geometry',' cm'); *invoke* (*units, 'Frequency',' ghz'*); *invoke* (*units*, 'Time','s'); invoke (solver, 'FrequencyRange', fr\, fr\); به ترتیب به جاي عبارت 1fr و 2fr کمترین و بیشـترین مقـدار بسامد قرار داده میشود. III. بعد از طرحی مدل، میتوان ابعاد آن را به صورت پارامتري تعریف کرد تا امکان بهینهسازي با تغییر مقادیر هر پارامتر، وجود داشته باشد. براي این کار از دستورهاي زیر براي هر پارامتر استفاده میشود.  $a = \text{conv}, \text{v}$ ;

*invoke* (mws, 'StoreParameter','a',a); *invoke* (mws, 'StoreParameter','b',b); *invoke* (*mws, 'StoreParameter','c',c*); *invoke* (*mws, 'StoreParameter','d',d*);  $b = \text{max.}$ ۶۰;  $c = 100$  order of  $d = 119, \cdots$ ;  $Rci = r \times \infty;$ *invoke*(mws, 'StoreParameter','Rci',Rci); *invoke* (mws, 'StoreParameter','Rco',Rco); invoke(mws, 'StoreParameter','Lc',Lc); invoke(mws, 'StoreParameter','delta',delta);  $Rco = \circ \cdot \cdot \cdot;$  $Lc = \frac{66}{5} \cdot \cdot \cdot;$  $delta = \{1, \ldots, \ldots \}$  $Rh = \frac{1}{9} \cdot \cdot \cdot;$ *invoke*(*mws, 'StoreParameter',' Rh ', Rh*); *invoke* (mws, 'StoreParameter','h',h);  $h = \circ \cdot \circ \circ;$ IV. اکنون باید نـوع حـل کننـده و همچنـین دسـتور اجـراي حلکننده وارد شود. دستورهاي زیر براي این منظور اسـتفاده می شوند.

**جدول .2** ابعاد بهینهشده با استفاده از ترکیب CST-MATLAB.

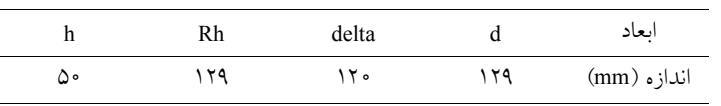

 $solver = invoke(mws, 'Solver');$ invoke(solver, 'FrequencyRange',400, 600); invoke(solver, 'Start'); result = invoke(mws, 'Result1D', 'd1(1)1(1)'); str\_address  $=$ strcat(address\_name,sprintf(coupler%d.sig',i)); invoke(result, 'Save', str\_address);  $A =$  importdata(str\_address, ' ', 4)  $x(:, i) = A.data(:, 1);$  $y(:, i) = A.data(:, 2);$  $plot(x(:,i),y(:,i));$ hold all end invoke(mws, 'Save'); invoke(mws, 'Quit'); invoke(cst, 'Quit'); release(result); release(solver); release(mws); release(cst);  $\frac{9}{9}\% \frac{9}{9}\% \frac{9$  $\frac{9}{9}\%\% \frac{9}{9}\%\% \frac{9}{9}\%\% \frac{9}{9}\% \frac{9}{9}\% \$  $\frac{9}{9}\frac{6}{9}\frac{6$  $\%$ % Min s11 %  $\frac{0}{0}$  $\frac{9}{9}\% \frac{9}{9}\% \frac{9$ %%%%%%%%%%%%%%%%%%%%%%%%%%% %%%%%%%%%%%%%%%%%%%%% f desired=500; [dist index] = min(abs(x-f\_desired)); for  $i=1$ :size $(x,2)$ f\_des(i,1)=x(index(i),i); s11\_at\_fdes(i,1)=y(index(i),i); end [s11\_min index\_min]=min(s11\_at\_fdes) l=index\_min  $d=180+1*0.1$ ;  $\frac{0}{0}$ %%%%%%%%%%%%%%%%%%%%%%%%%%% %%%%%%%%%%%%%%%%%%%%%%%%%%% %%%%%%%%%%%%%%%%%%%%% پس از تعیین بازة مناسب، بهینه سازي پارامترها انجام شد. مقادیر بهینۀ چهار پارامتر ذکر شده، در جدول 2 آورده شده است. بر حسب بسامد به صورت شکل 4 بـه دسـ ت <sup>11</sup> نمودار *<sup>S</sup>* میآید.

شکل 4 نشان میدهد مـدل پیشـنهادي در *MHz*495 داري است. براي اینکـه در بسـامد *MHz*<sup>500</sup> کمتـرین <sup>11</sup> کمترین *<sup>S</sup>* و سپس بسته میشود

*invoke*(mws, 'Save'); *invoke*(mws, 'Quit'); release(result);  $release(solver);$ 

اکنون براي خواندن این دادهها توسـط MATLAB مـی تـوان از دستور زیر استفاده کرد [f,s11]=textread('waveguide\_part1.sig',",'headerlines',4);

**.5 نتایج بهینهسازي مدل پیشنهادي**  قسمتی از برنامۀ ترکیبی که براي تعیین بازة مناسب پارامترهـاي مدل پیشنهادي استفاده شده است در زیر آمده است. % This program is used for sweeping the parameters and

to store the results. address\_name='E:\Coupler\' cst = actxserver('CSTStudio.application')  $mws = invoke(cst, 'NewMWS')$ invoke(mws, 'OpenFile','E:\Coupler\coupler.cst');

for  $i=1:20$ a=457.20; invoke(mws, 'StoreParameter','a',a); b=228.60; invoke(mws, 'StoreParameter','b',b); c=1500.00; invoke(mws, 'StoreParameter','c',c);  $d=127+i*0.1$ ; invoke(mws, 'StoreParameter','d',d); Rco=50.00; invoke(mws, 'StoreParameter','Rco',Rco); Lc=460.00; invoke(mws, 'StoreParameter','Lc',Lc); delta=110.00; invoke(mws, 'StoreParameter','delta',delta);  $h=50$ ; invoke(mws, 'StoreParameter','h',h); Rh=144; invoke(mws, 'StoreParameter','Rh',Rh);  $hf=5$ ; invoke(mws, 'StoreParameter','hf',hf); Rf=95; invoke(mws, 'StoreParameter','Rf',Rf);

invoke(mws,'Rebuild')

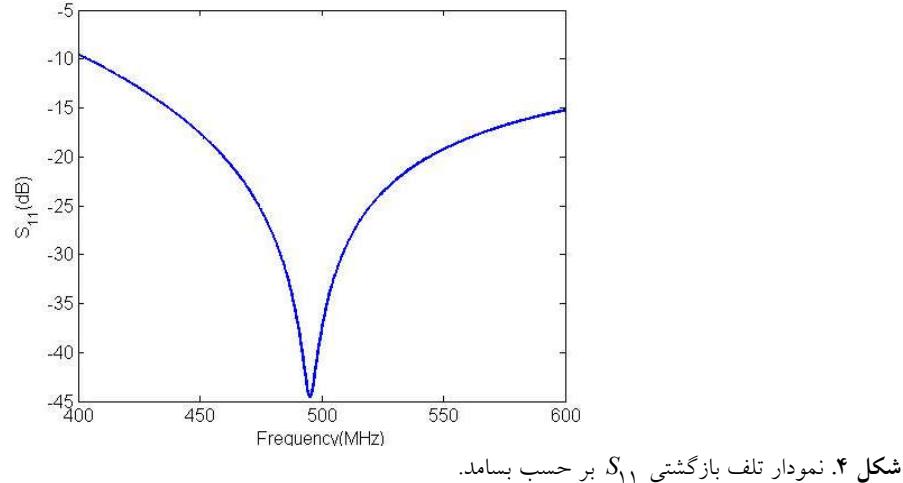

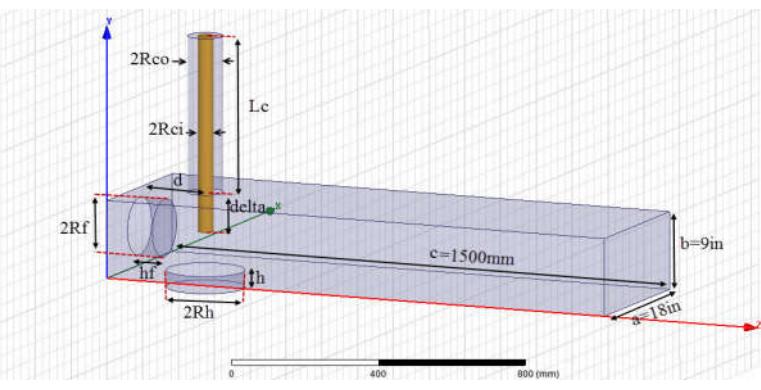

**شکل .5** (رنگی در نسخۀ الکترونیکی) طرحوارة جفت کنندة هم محور به موجبر 1800 به همراه حفرة جانبی.

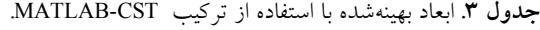

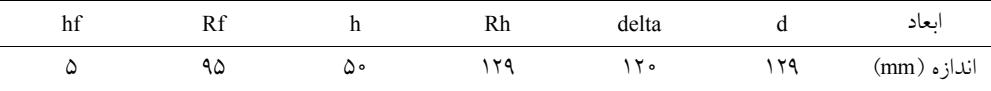

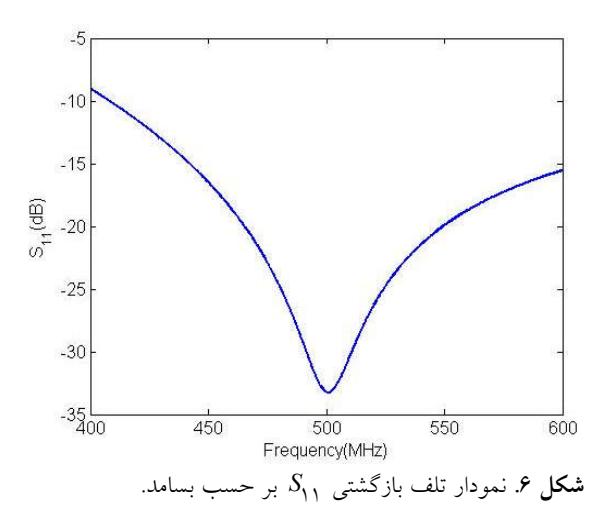

*S* را داشته باشیم، هندسۀ موجبر را تغییر میدهیم.<sup>11</sup> یک حفرة استوانهاي بـه شـعاع Rf و ارتفـاع hf در دیـواره <sup>11</sup> پشتی موجبر ایجاد میکنیم تا درجـ ۀ آزادي بیشـتري روي *<sup>S</sup>* در بسامد *MHz*500 داشته باشیم (شکل 5). سپس مقادیر Rf و hf را با بهینه سازي به دست مـی آوریـم (جدول 3). بر حسب بسامد <sup>11</sup> با ابعاد داده شده در جدول ،3 نمودار *<sup>S</sup>* به صورت شکل 6 به دست میآید. همان طـور کـه از نمـودار  $S_{\rm O}$  مشـاهده مـیشـود در بسـامد از *dB*30 کمتـر <sup>11</sup> که بسامد طراحی بود پارامتر *<sup>S</sup> MHz*<sup>500</sup>

کنندههـاي هـم محـور ي از جملـه ابزارهـاي الکترومغناطیسـی هستند که دقـت در طراحـی آنهـا، اهمیـت بسـزایی بـر نحـوة عملکرد کاواكهاي مورد استفاده در شتابدهندههـا دارنـد. بـا استفاده از روش ترکیبی ذکر شده، بـه بهینـه کـردن ابعـاد مـدل پیشنهادي براي جفت کنندة هم محور به موجبر1800 بـا تـوان ورودي بالا، پرداخته و کمترین تلف بازگشتی را در بسامد مورد نظر به دست آوردیم.

خواهد بود که مقدار بسیار مناسبی است.

**.6 نتیجهگیري** 

نــرمافــزار CST یکــی از نــرم افزارهــاي مــورد اســتفاده در شبیهسازيهاي الکترومغناطیسی سه بعدي، با دقت بالا شـناخته شده است. براي بررسی نتایج به دست آمده در نرمافـزار CST، میتوان از امکانات پیشرفتهاي که برنامۀ MATLAB در اختیـار دارد، استفاده کرد. در ایـن مقالـه، مراحـل و جزئیـات ترکیـب نـرمافـزار CST و برنامـۀ MATLAB را شـرح دادیـم. جفـت

*Conference,* **3** (1995).

- 6. D M Pozar, "*Microwave engineering*", *John Wiley & Sons*, (2009).
- .7 م مستأجران، ف کاظمی، س حجازي، «آموزش شبیهسـازي

ساختارهاي مغناطیسی با استفاده از نـرم افـزار *Studio CST*

*Suite*«، چاپ اول، (1395)، دانشگاه یزد.

**مراجع**  1. N Srinivas, and Kalyanmoy Deb; *Evolutionary* 

- *2.* A Mishra and D H Kumar; "*Design and Optimization of DRA array Using PSO Technique*"; *Bachelor Thesis , National Institute of Technology, Rourkela, India* (2013-2014).
- 3. M A Montaser *et al*., *Progress In Electromagnetics Research* B **37** (2012) 21.
- 4. R L Haupt; *ACES* 23, **1** (2008).

*computation* 2. **3** (1994) 221.

5. F Naito *et al*.; *IEEE*, *Particle Accelerator*